## Zināšanu pašpārbaudes tests

1. Kāda poga jālieto, lai sāktu darbu ar pārskatiem?

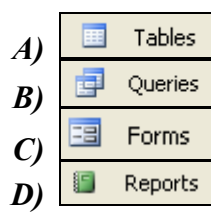

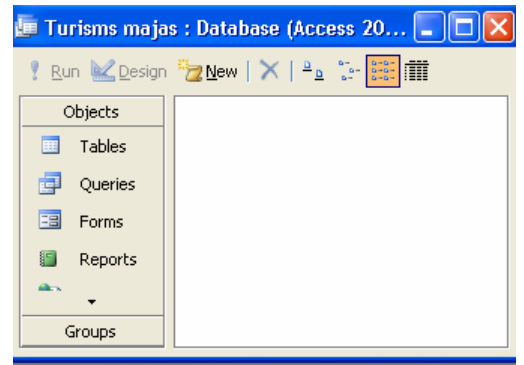

2. Kurā joslā parasti tiek ievietoti elementi ierakstu datu attēlošanai?

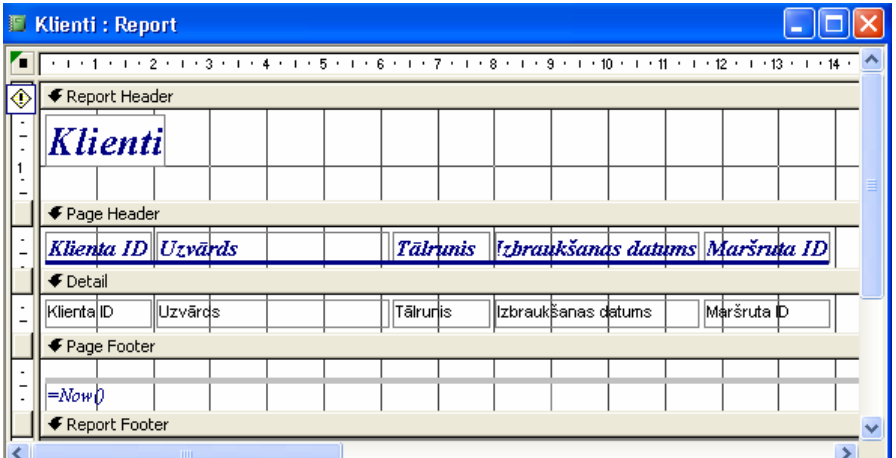

- A) Report Header
- **B**) Page Header
- $\overline{C}$ ) Detail
- D) Page Footer
- 3. Kuru rīkjoslas pogu lietojot, pārskatā var grupēt datus pēc norādītā lauka?

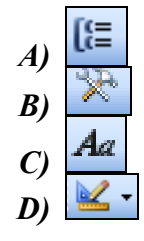

- 4. Kuru loga Sorting and Grouping īpašību lietojot, grupētiem datiem var izveidot kājenes sekciju?
	- A) Group Header
	- **B)** Group Footer
	- C) Group On
	- D) Group Interval

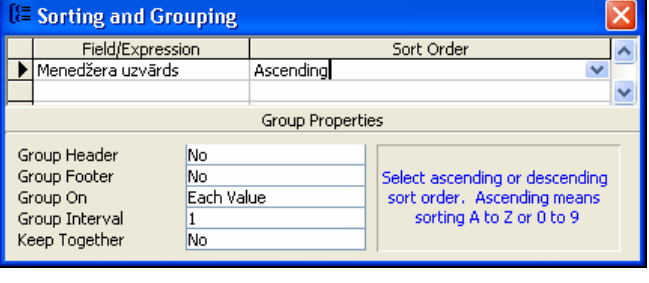

- 5. Kura funkcija aprēķina vidējo vērtību pārskatā grupētiem ierakstiem?
	- $E$ ) =MAX([Cena]);  $F$ ) =MIN([Cena]); *G)* =AVG([Cena]);
	- $H$ ) =Sum([Cena])
- 6. Ar kuru komandu pārskatam var pievienot galveni un kājeni?
	- *A) View / Report Header/Footer*
	- *B) View / Layout Preview*
	- *C) View / Sorting and Grouping*
	- *D) View/ Task Pane*
- 7. Kuru tastatūras taustiņu nospiežot, tiks dzēsts atlasītais attēls pārskata galvenē?

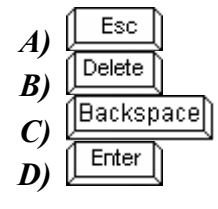

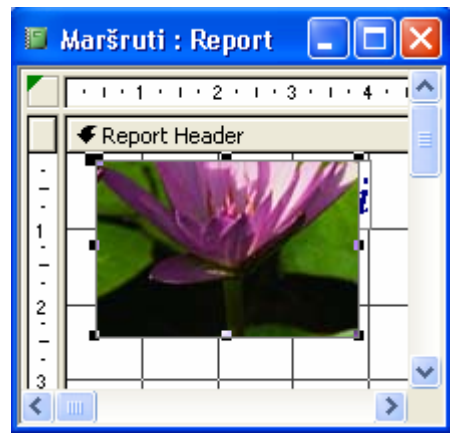

- 8. Kāda darbība tiek veikta ar atlasīto pārskata objektu attēlotajā situācijā?
	- *A*) pārvietošana uz citu vietu
	- *B*) izmēru maiņa
	- *C*) burtu lieluma maiņa
	- *D*) elementa īpašību izzināšana

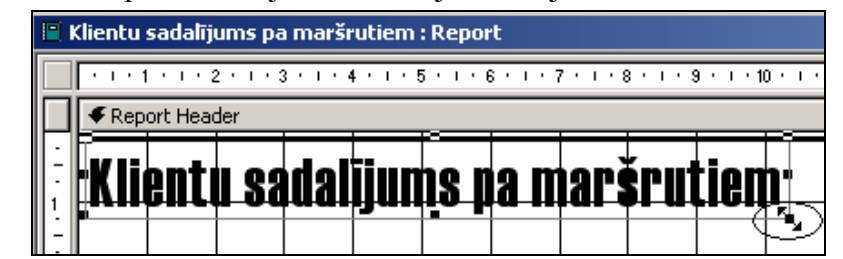

9. Ar kuru standartrīku joslas pogu var saglabāt pārskatu?

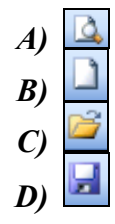